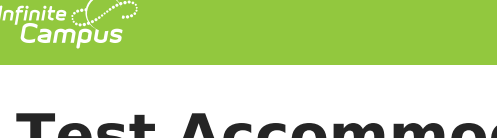

## **Test Accommodations Report (Missouri)**

Last Modified on 03/11/2024 8:45 am CDT

[Report](http://kb.infinitecampus.com/#report-logic) Logic | [Report](http://kb.infinitecampus.com/#report-editor) Editor | Generate the Test [Accommodations](http://kb.infinitecampus.com/#generate-the-test-accommodations-report) Report

Tool Search: Test Accommodations

The **Test Accommodations Report** lists special accommodations and modifications provided for Special Education students, such as more time or more breaks, to complete tests.

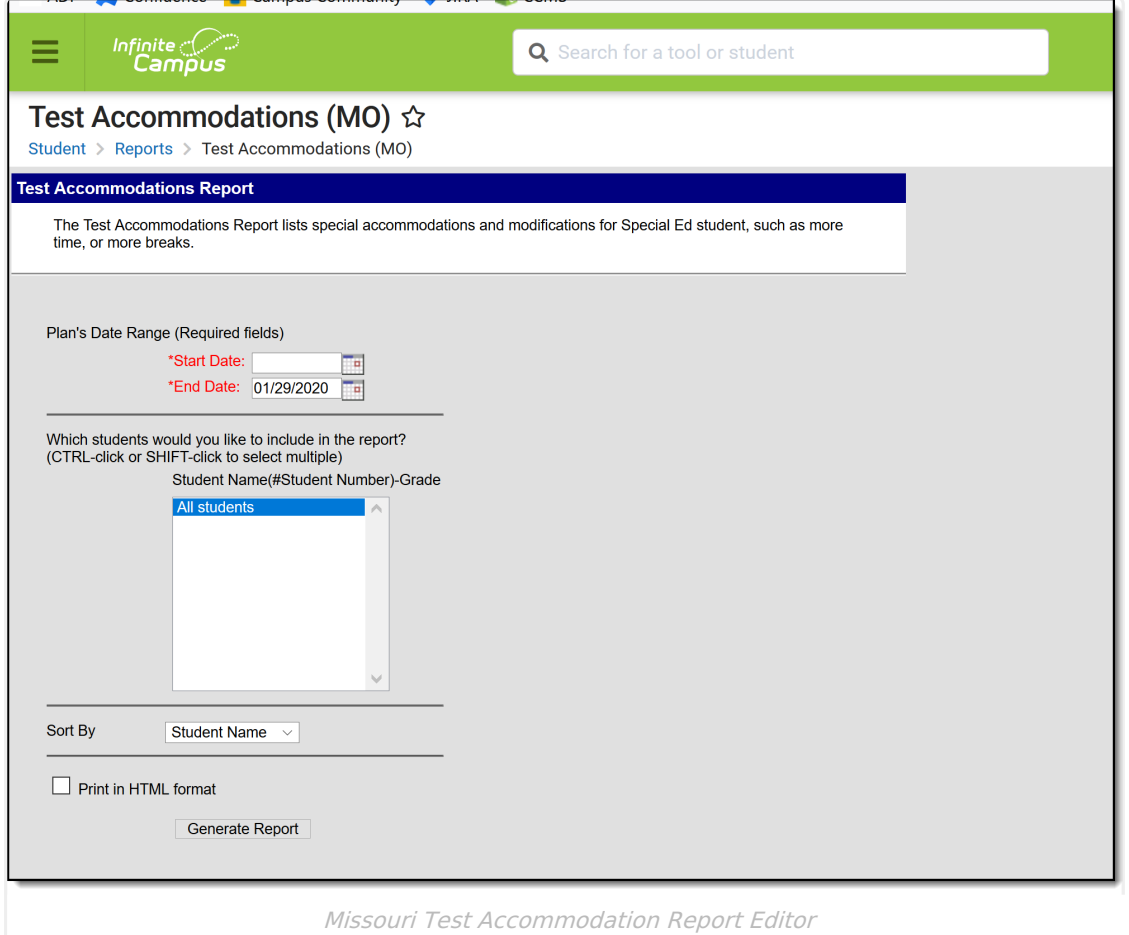

## **Report Logic**

The report looks for locked IEPs that include a Test Accommodations editor or an Assessment Determination editor that lists the accommodations made to the student. Accommodations are entered on a student's IEP:

- The **WIDA-ACCESS Accommodations Editor** on the student's IEP needs to be populated with the selected Accommodation and area of accommodation.
- The **District Wide Assessment editor** should also be populated as appropriate.

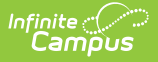

## **Report Editor**

The following fields are available for entry:

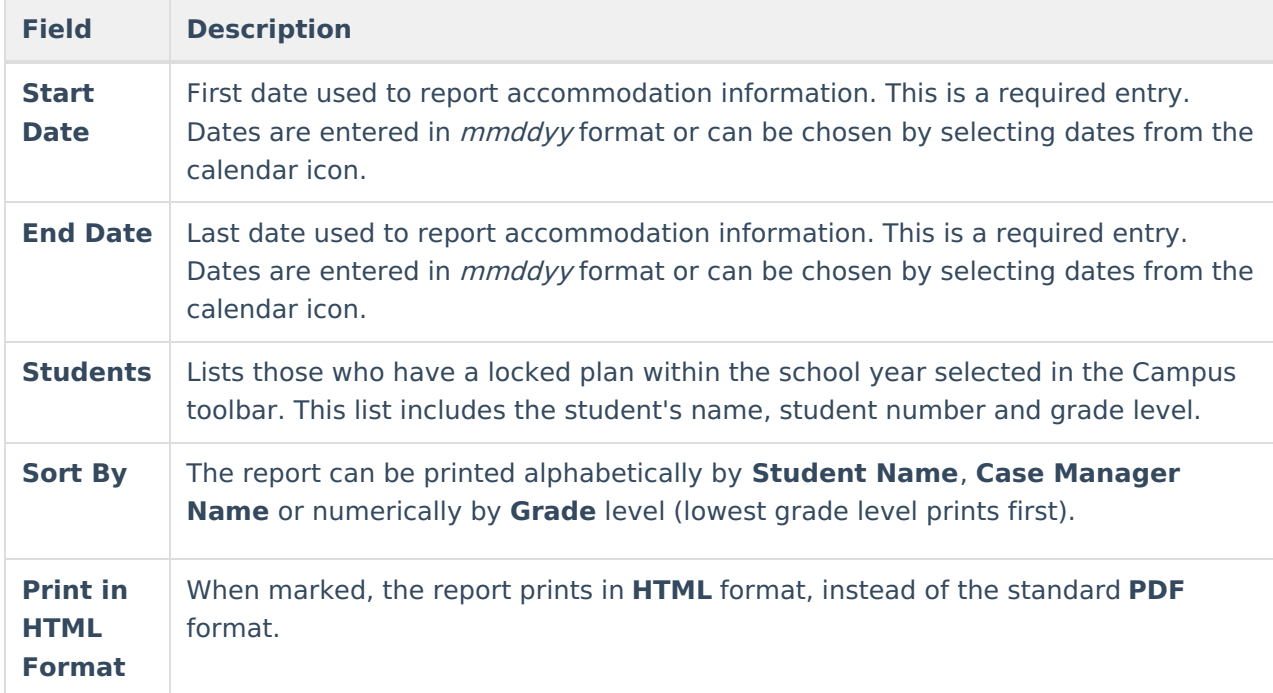

## **Generate the Test Accommodations Report**

- 1. Enter the **Date Range** for the report.
- 2. Select which **Students** to include in the report.
- 3. Select the desired **Sort By** option.
- 4. If the report should print in HTML format, mark the **Print in HTML Format** checkbox.
- 5. Click the **Generate Report** button. The report displays in a new browser window in the selected format.

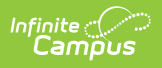

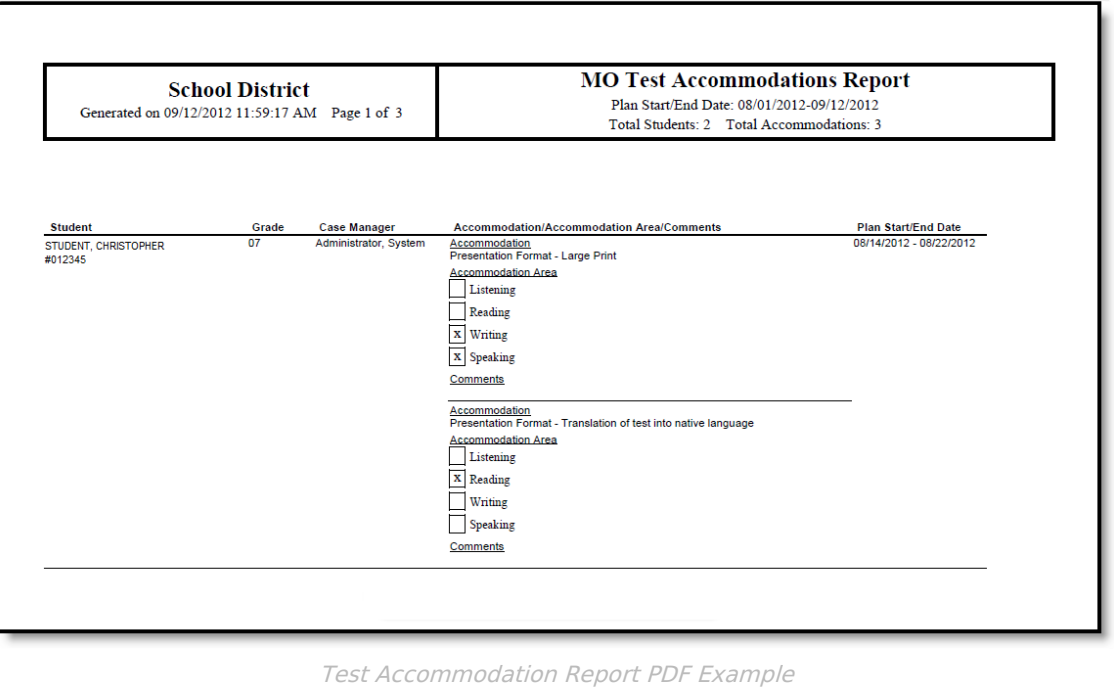